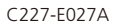

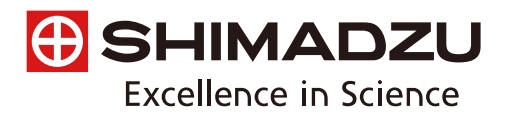

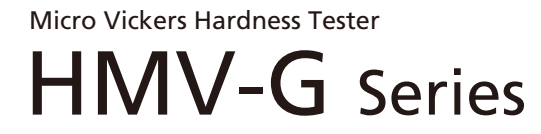

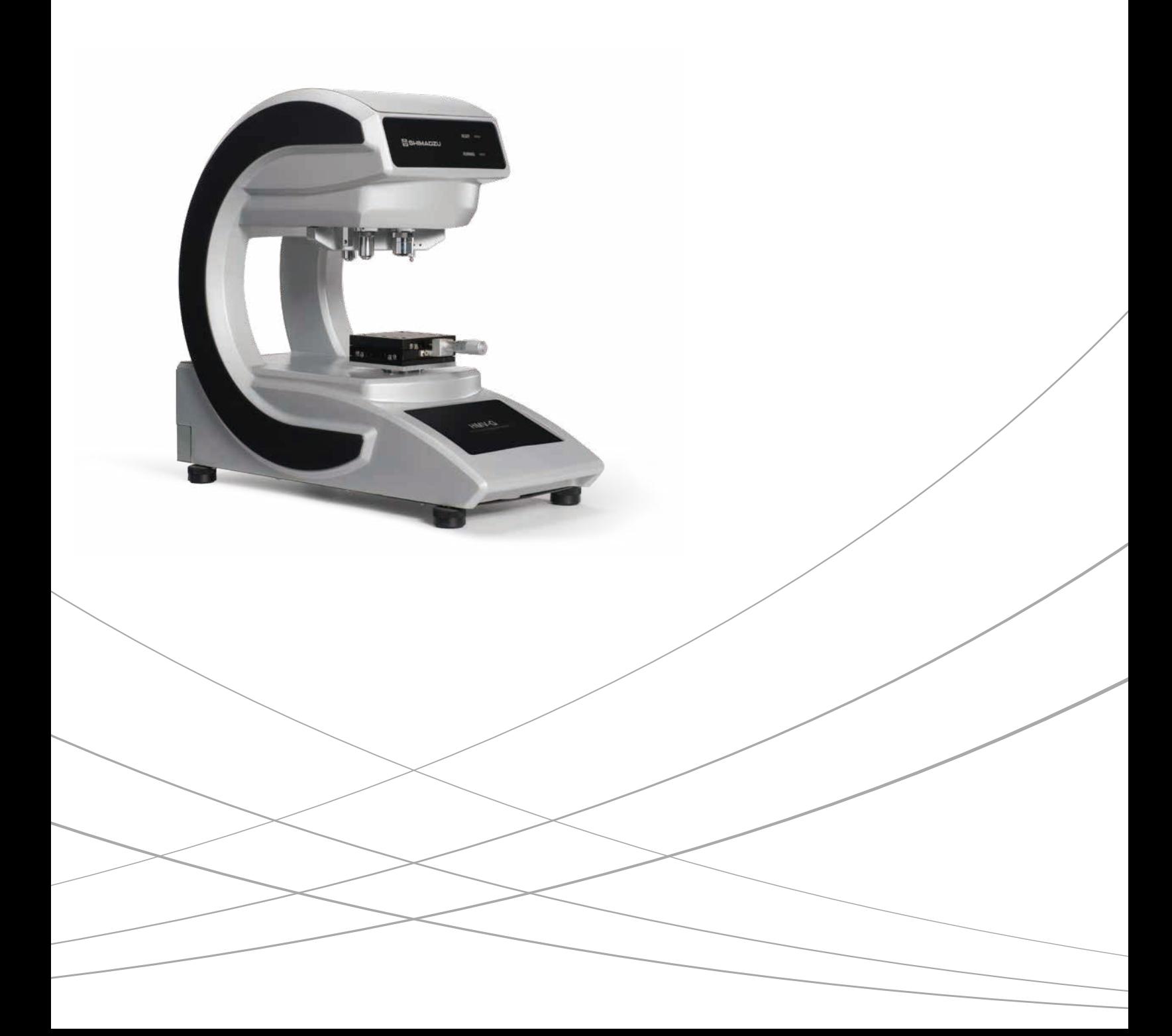

## **Hardness Testers Featuring Automatic Length Measurement are the New Standard**

**The Entire Series is Compatible with ISO6507-1, -2.** (Test Force: 9.807 mN (HV0.001) to 19.61 N (HV2))

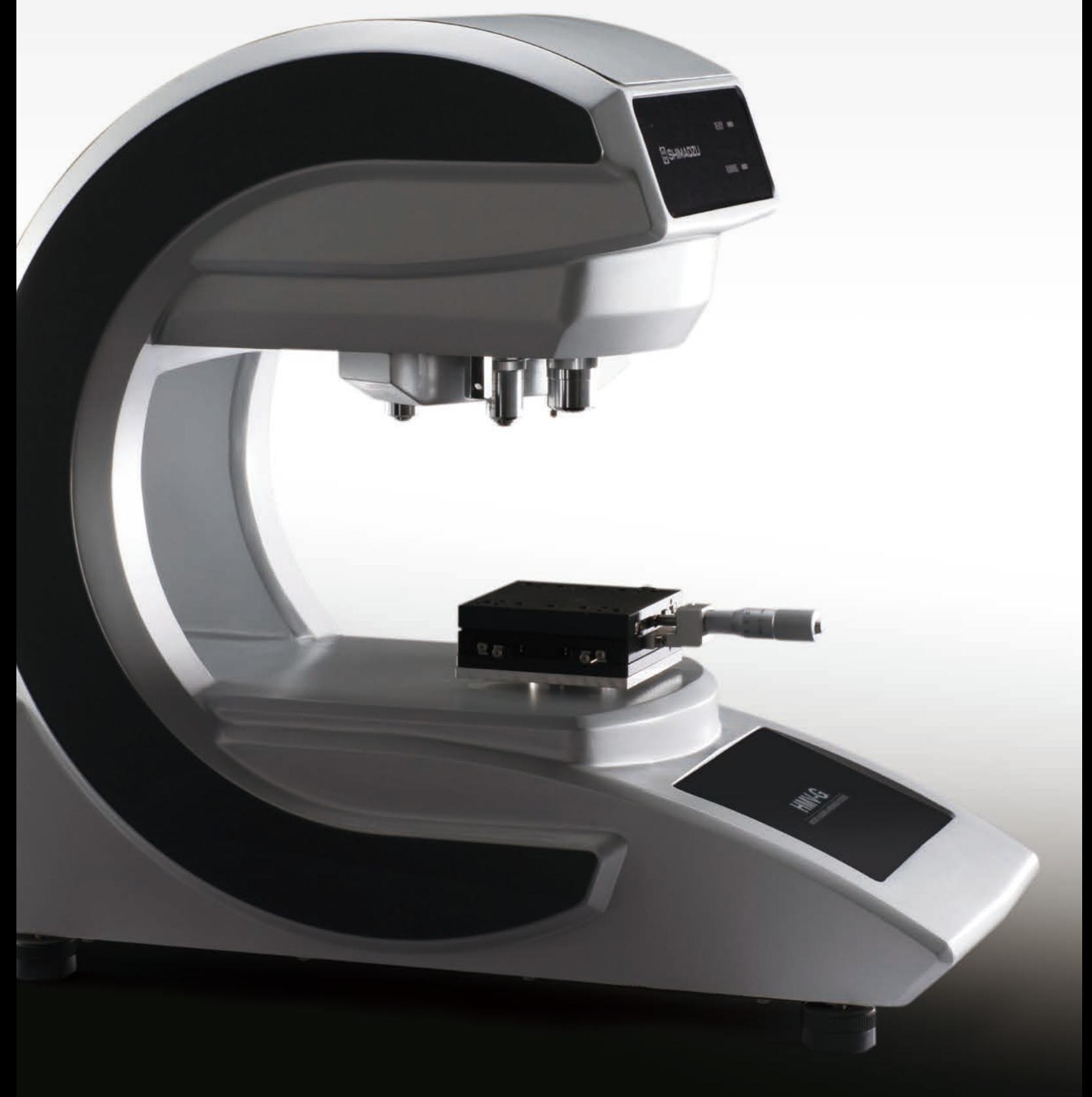

## **Whenever, Whoever, Everyone is an Expert from Day One**

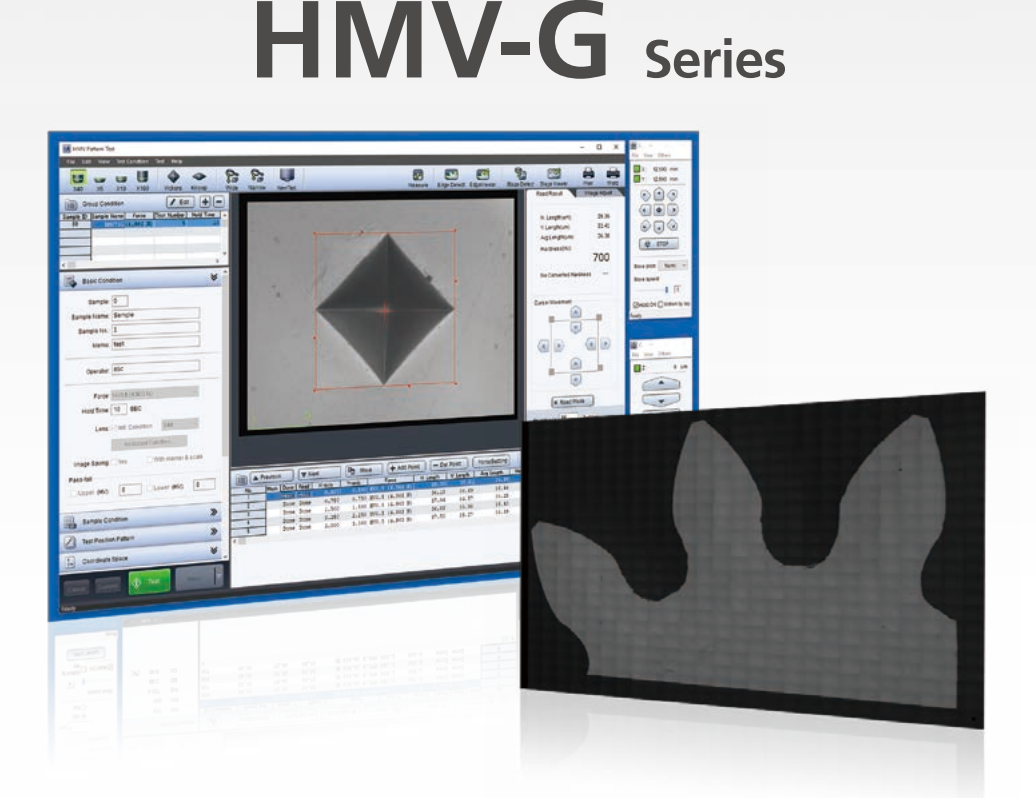

**This is the era in which the automatic reading of Vickers hardness measurements becomes the norm.**

**Shimadzu micro Vickers hardness testers are equipped with excellent automatic reading functions and visually straightforward, convenient software. In addition, an extensive lineup of options is available to accommodate a variety of needs.**

**Standardized automatic length measurement function using a digital camera built into a novel G frame (G31 series)**

**Compatible with an XY stage equipped with an electric micrometer (G31 series)**

**Easy-to-use software (G31 series)**

**Capable of automatically recognizing the full sample image and the sample edges (G31-FA series)**

Micro Vickers Hardness Tester

## **Select the System to Suit the Situation**

# **HMV-G31 Series**

Standardized automatic length measurement function using a digital camera built into a novel G frame

#### **G Frame**

The corner-less, elegant frame disperses the load uniformly for stability, and extends in the depth direction to expand the work space and improve operability. Additionally, because the central part of the frame is open, long narrow samples can now be measured as is.

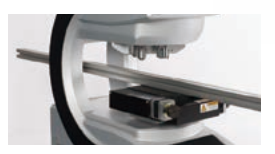

#### **Multi Turret (D Type) G31 G30 FA**

Two indenters and four lenses can be attached.

#### **User-Designated Test Force Settings G31 G30 FA**

Using electromagnetic control, tests can be performed with a user-designated test force from 9.807 mN (HV0.001) to 19.61 N (HV2). (Minimum increment of 9.807 mN)

#### **Test Conditions Assist Function G31 G30 FA**

This function can select the optimal lens from the anticipated hardness, or determine the optimal test force from the anticipated indentation depth and hardness.

#### **Fracture Toughness Measurements G31 G30 FA**

The system can measure the crack length when the indenter makes an indentation, so the fracture toughness of brittle materials can be measured.

#### **Measurement Mode Settings G31 G30 FA**

The user can select standard testing, in which the indentation is read after each test, or consecutive testing, in which the reading is taken after a number of test cycles.

#### **G31 G30 FA Intelligent Software G31 FA**

The software automatically sets the optimal indentation test force from the anticipated hardness and anticipated indentation depth. Further, the software automatically sets the optimal lens magnification from the anticipated hardness.

**Automatic High Speed Readings G31 FA** → See page 6

One sample can be read in 0.3 seconds. (for monochrome cameras only)

**Compact Design with a Built-in Digital Camera G31 FA**

### **Automatic Lens Switching (T Type) G31 FA**

After the automatic reading is taken, the lens is automatically switched to suit the size of the indentation.

#### **Reading of Scored Surfaces G31 FA**

The digital camera is built in, so the design is compact.

The software can read not only samples with a mirror finish, but also<br>samples scored by etching.

#### **Routine Inspection Graphs G31 FA**

The average hardness per lot is displayed in a graph, so the user can check changes in hardness.

#### Color Camera Model G31 **FA** → See page 7

Models with color cameras are available.

#### USB Communication with a General Purpose PC **G31**

Connect to a PC with just two USB cables. (Excluding the models with an electric stage)

**Electric Micrometer (Optionally Available) G31** → See page 9

After purchasing the HMV-G31/HMV-G21, if the electric micrometer option is subsequently added, the simplified electric XY stage function can be used.

#### **The Following Situations Are Envisioned:**

#### Surface Processing and Etching Fields

There is a shortage of trained users, and the data varies significantly depending on the analyst.

There are scratches on the surfaces of lead frames and mechanical parts, so measuring indentation lengths is difficult.

Statistical controls should be implemented to evaluate quality stability, but there are not enough personnel.

The goal is to measure a range of samples, even those with unknown hardness levels.

#### Solar Cell Field

The goal is to evaluate the hardness of metal foils such as those used in solar cell wiring, but the foils cannot be measured because the test forces are too great.

The goal is to evaluate not only Micro Vickers hardness, but also Knoop hardness and other hardness types, but switching indenters is difficult.

The goal is to evaluate a variety of materials ranging in quality from hard to soft. However, this is difficult because test forces are inappropriate, and the lens magnification may not suit the indentation.

# **HMV-G31-FA Series**

## High Efficiency, Completely Automatic Measurements Using the Electric XYZ Stage and Special Software

#### **Stage Viewer**

Search the stage, and overlap the image data to create a total image. Also, the stage can be moved to the measurement position from the total image obtained.

#### **Automatic Sample Shape Recognition**

The system recognizes the shape of the sample, and sets the test position using this information.

#### **General Purpose Test Pattern Settings**

The coordinates of test positions are set using Excel data. As a result, programs can be created on a PC without installing special software. Angular adjustments to suit the sample orientation are made easily while observing the actual sample.

#### **The Following Situations Are Envisioned:**

#### Machine Industry Field

The goal is to evaluate the hardness distribution of parts with complicated shapes such as gears used in automobiles, aircraft, and hydraulic equipment, but determining measurement positions is difficult.

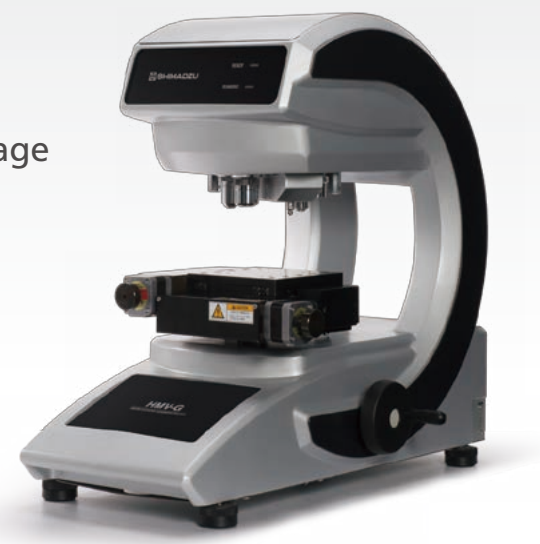

The goal is to measure the depth of hardening due to heat treatment, but measurement point positioning and calculations are difficult.

 $\blacksquare$  There are many test points, and measurement is difficult.

# **HMV-G30 Series**

## Turn it ON and Start Measuring Immediately. Active in Educational Fields.

#### **Simple Test Mode**

Simple test mode can be selected to start testing immediately just by setting the test force and the retention time.

#### **LCD Data Graphs**

The data are displayed in graphs, and it is easy to re-select or re-measure data.

#### **LCD Touch Panel** → See page 7

The simple window configuration is easy to use. In addition to test condition settings, statistical graphs are displayed to summarize the results.

#### **Direct USB Transfers**

Just connect a USB flash drive to the instrument to automatically save data in CSV format.

#### **Sleep Mode**

Sleep mode starts up when the instrument is not in use, conserving power.

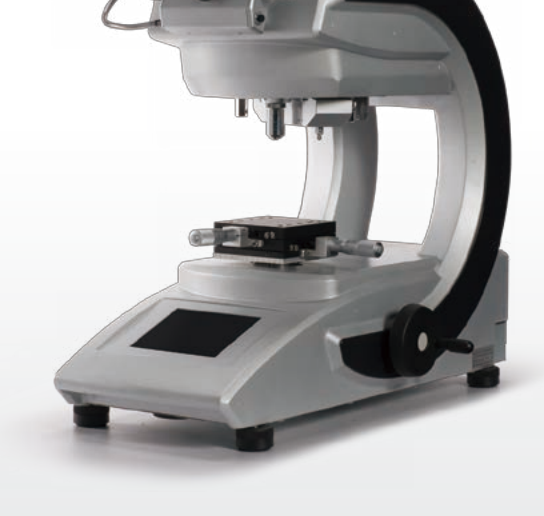

#### **The Following Situations Are Envisioned:**

#### Transport Equipment Field

The goal is to measure the hardness of camshafts and other long samples, but the tests cannot be performed because the instrument cannot accommodate the samples.

Users wish to avoid using PCs on-site.

Measuring samples for the first time is problematic because the degree of indentation force and magnification for measurement are unknown.

## **Excellent Automatic Reading Function**

In Vickers hardness measurements, the diagonal length of the indentation must be measured. With the PC software for the HMV-G series, images are acquired by the digital camera, and the diagonal length of the indentation is measured automatically. This eliminates human error and leads to stable results.

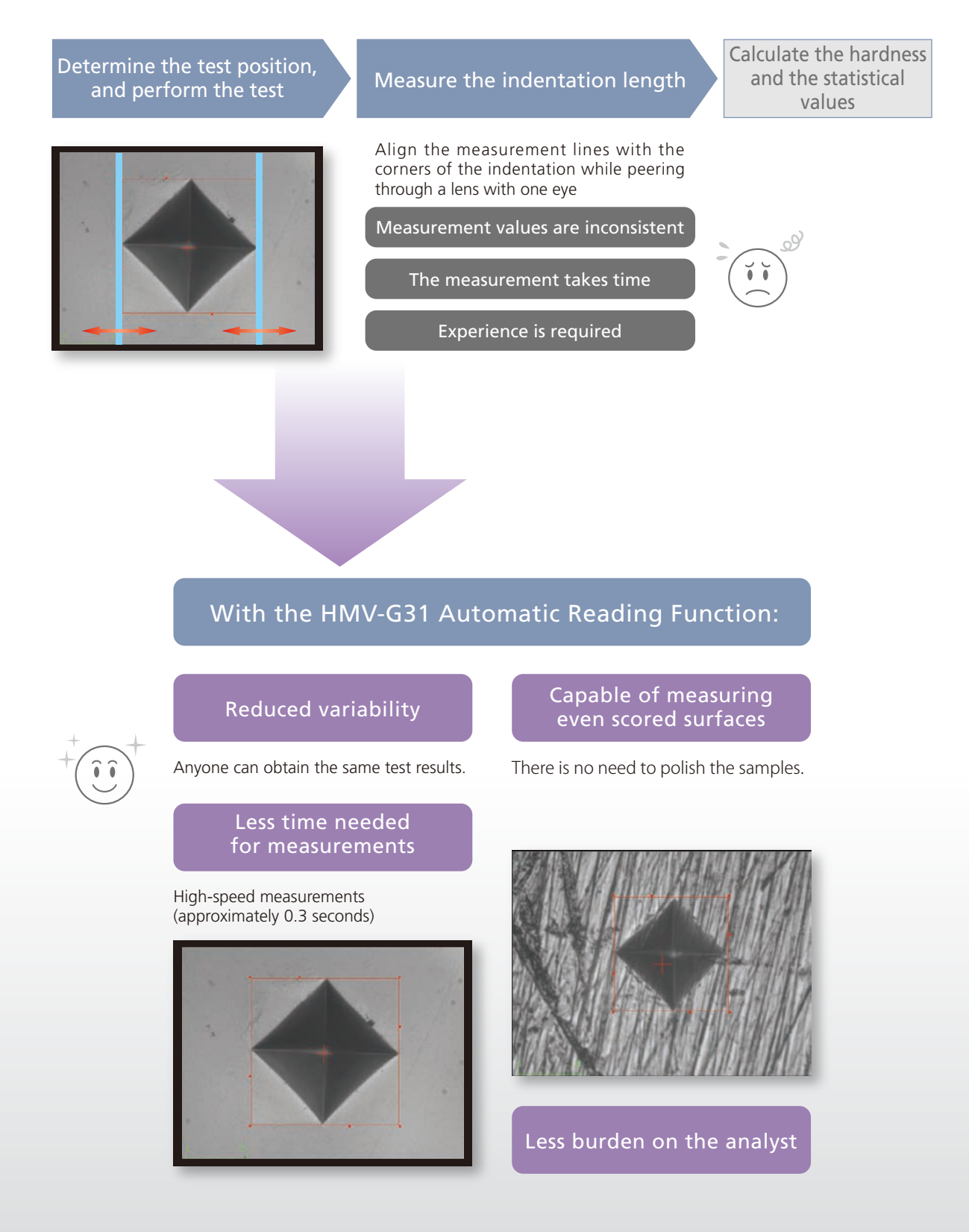

## **Select the Type to Suit the Objective**

## **High Resolution Color Camera Type** *NEW*

If visual inspection of the surface color is required in order to check the condition of the sample surface before testing, the sample can be positioned in the hardness tester, the sample surface can be checked, and then the sample can be tested as is.

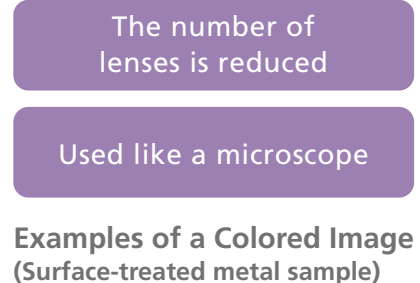

Photograph a wide range with the approx. 5 megapixel camera.

Built-in digital zoom function enables photographing fine details.

Make observations in color to assess the characteristics of samples.

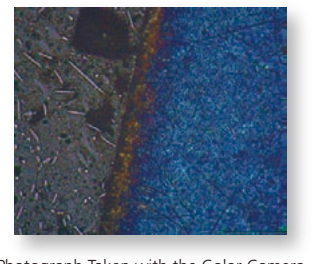

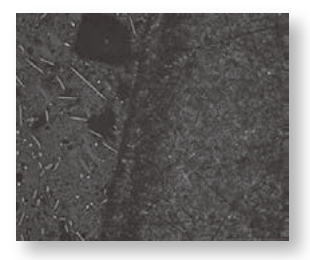

Photograph Taken with the Color Camera Photograph Taken with the Monochrome Camera

**Digital Zoom Function: With the zoom, even fine details can be observed, with 1/2× wide range observations.**

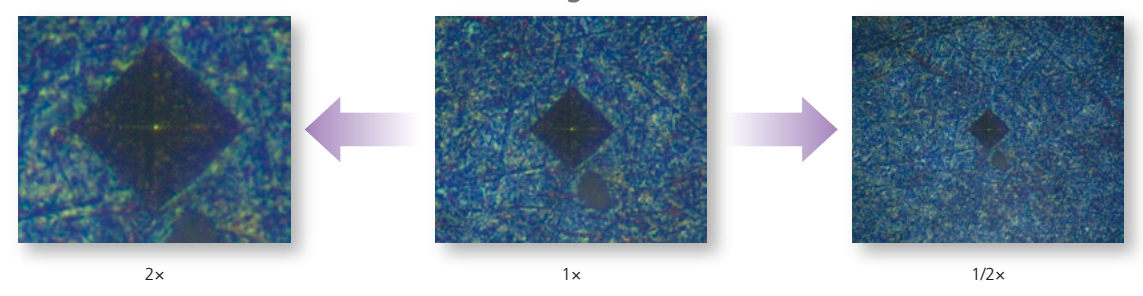

## **Stand-Alone Model (HMV-G30)**

A color touch panel has been adopted, so the user can easily set the conditions, measure the indentation length, and display the results. There is no need to connect to a PC.

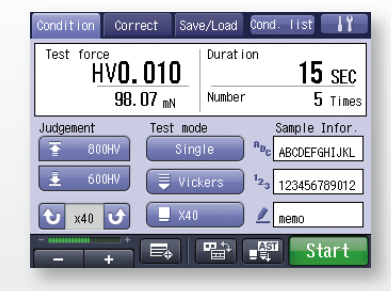

In standard testing mode, sample information, shape correction, pass/fail determinations and other detailed conditions can be set before testing.

Additionally, fracture toughness tests are supported.

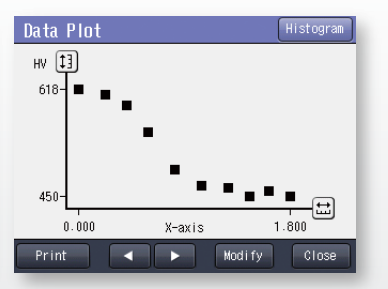

Using the digital micrometer head, the G30 series can make depth of hardening graph measurements.

Test condition setting assist Lens select **同** Force select Test force : 89, 0, 500 Hardness : 500 Indentation : 44 1 m Sellect lens : XAN Cancel OK

The system is equipped with a test conditions assist function that determines the optimal lens or the optimal test force from the anticipated hardness.

## **Automated Testing with the Electric Stage**

## **Edge Detection and Automatic Edge Pattern Creating Function**

The software automatically detects the sample edges, and then automatically creates a parallel pattern, region pattern, or perpendicular/zigzag pattern.

For circular samples, a circular pattern can be created in which the central coordinates are automatically calculated, and the user configures the angle/radius for the test position.

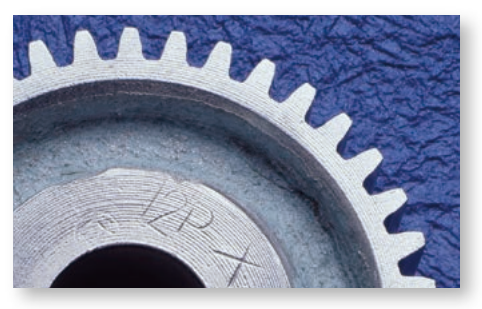

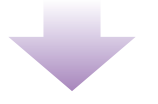

● Edge following pattern ● Region pattern ● Circular pattern

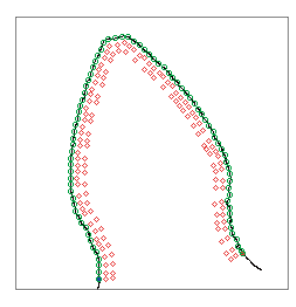

● Perpendicular pattern/ zigzag pattern

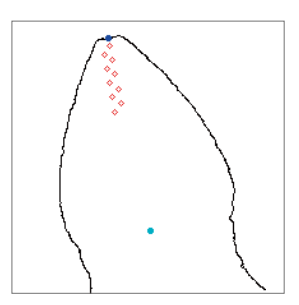

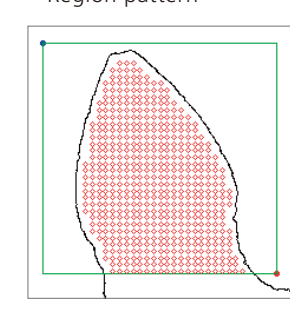

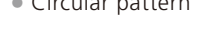

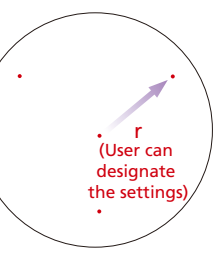

## **Automatic Test Pattern Creating Function**

### **Pattern Tests**

The test position pattern is set automatically. There are 10 configurable patterns (a user-designated position can also be set).

### **Application Examples**

#### Testing Automobile Gears

The system can detect the gear edges, and measure the hardness within the gear. Additionally, the test force can be changed for each test position.

### Measuring the Depth of Hardening (JIS G 0559 and ISO 3754)

The depth of hardening can be determined to check the amount of quenching.

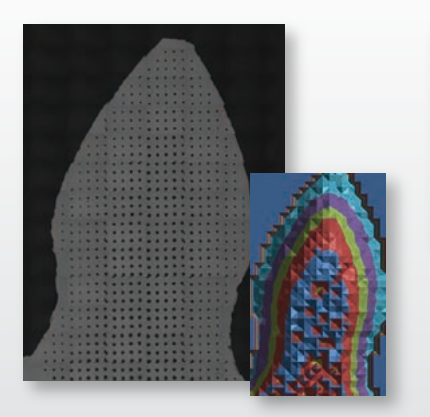

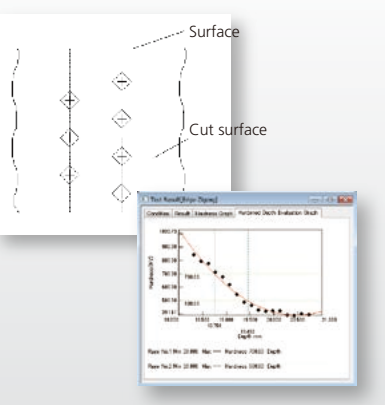

Testing Automobile Gears Measuring the Depth of Hardening

## **Stage Viewer Function**

The overall image of a large sample can be seen by photographing specified ranges and then combining the images. Double-click in the window to move the XY stage to that position.

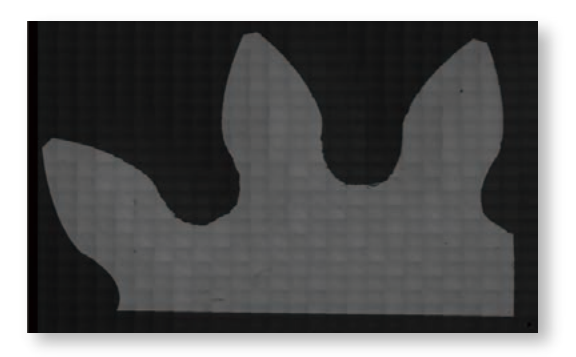

## **Electric Micrometer (Optionally Available)** *NEW*

The electric XY stage function can be used by replacing the micrometer head on the HMV-G31 manual stage. It can be installed in existing HMV-G21/HMV-G31 systems. Note: XY directions only. There is no electric micrometer for the Z axis direction.

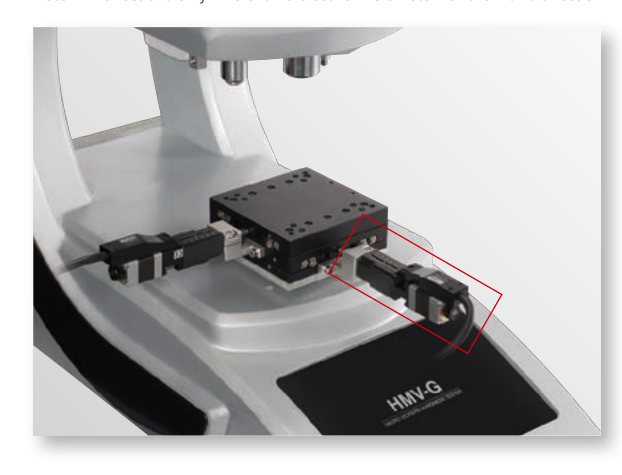

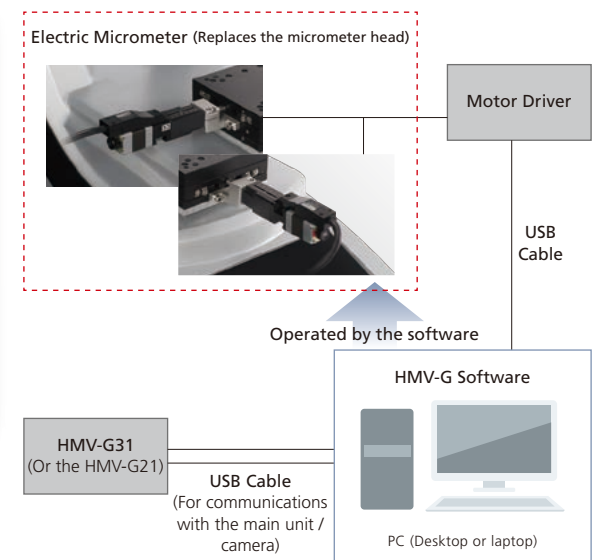

## **Specifications**

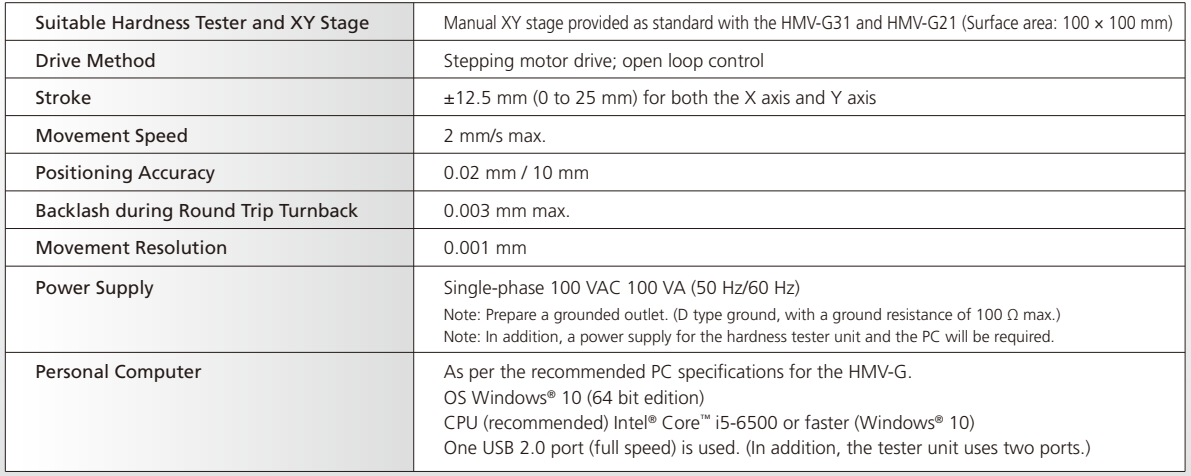

**The main sequence of operations is laid out in a way that is easy to visualize, so the system can be used easily by anyone.**

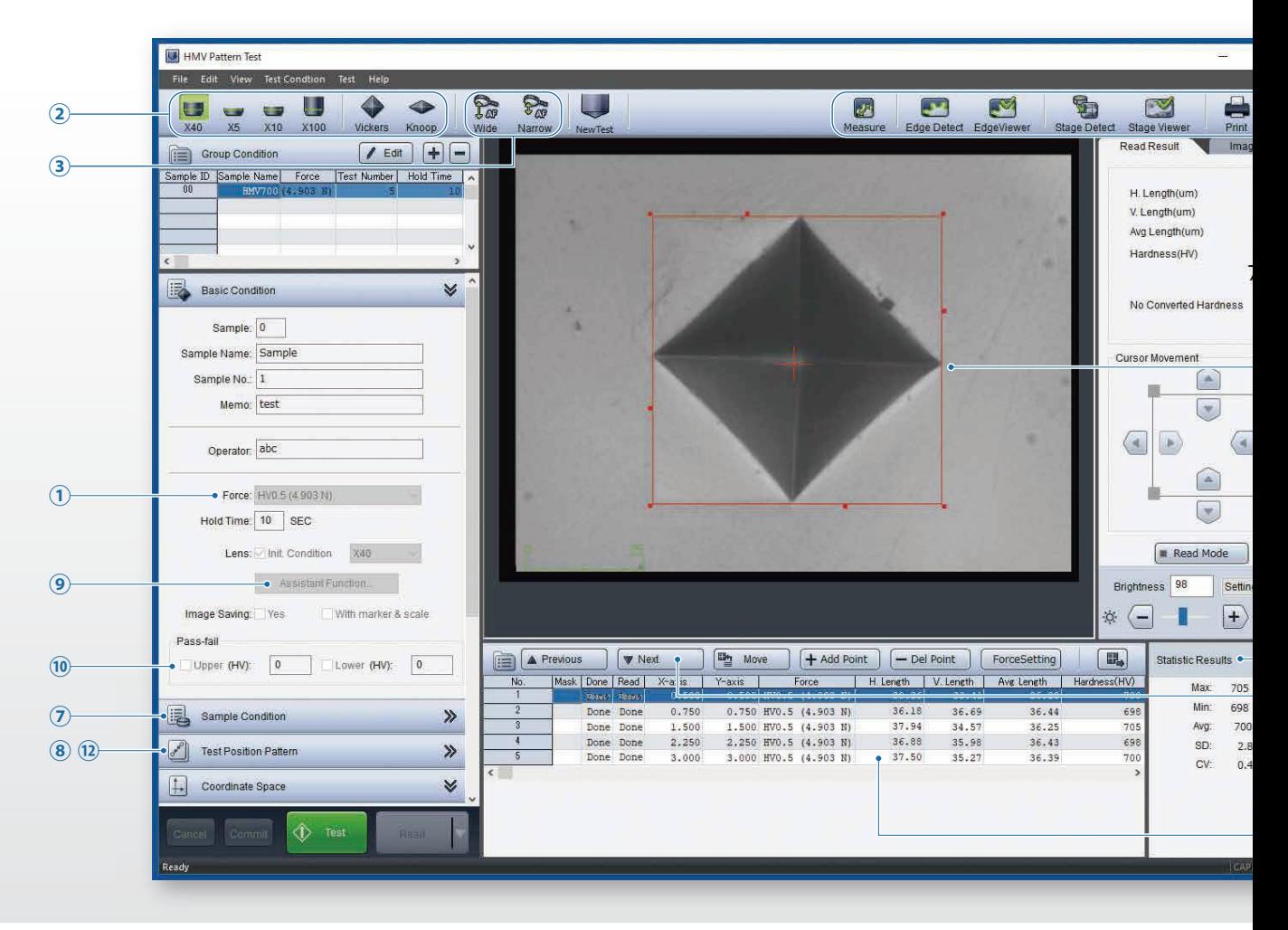

**Word Report Function**

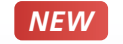

A test results report is created automatically in Word format. Creating a template (.dotx format) in advance enables reports to be created automatically in an original layout.

Note: Microsoft® Word 2016 or later is required to change the layout.

Note: Direct conversion to PDF files is possible even if Word has not been installed on the PC.

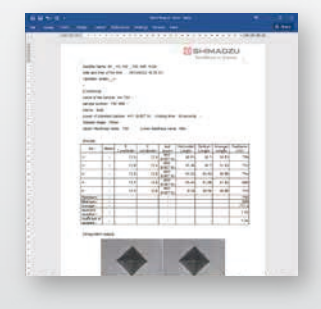

### **IMEW Improving the Reliability of Test MEW Results Data**

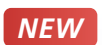

Managing the Data from a Server PC is Preferred

- The results are saved automatically
- They can also be saved to a PC on the network. Managing who Did the Testing is Preferred

Were the results from manual measurements altered arbitrarily?

- **START** ● Saving the name of the experimenter
	- Password restrictions on manual measurements

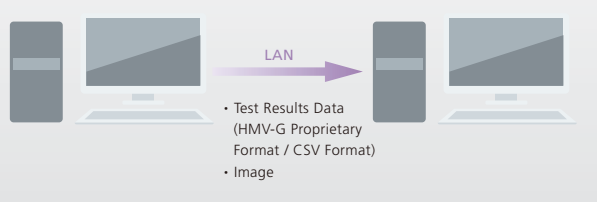

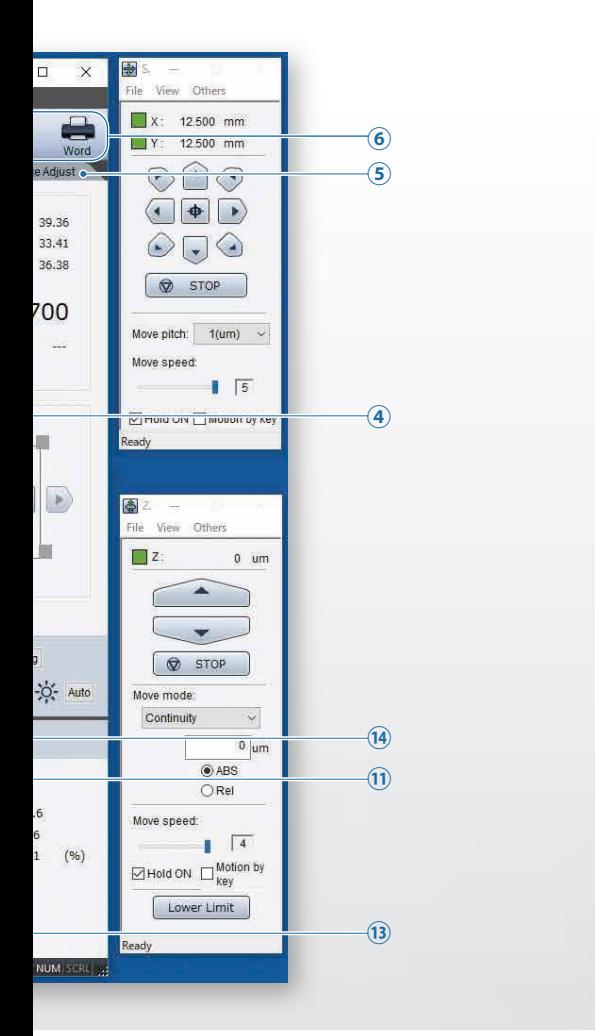

- ① In simple mode, tests can be performed by setting the test force and retention time.
- ② The objective lenses and indenters can be switched with a single click. \*1
- ③ Autofocus can be performed with a single click. \*2
- ④ The instrument switches to a high-magnification lens automatically when the indentation is small. \*1
- ⑤ Image quality adjustments are easy in the test window.
- ⑥ Each function is easily accessed with large icons.
- ⑦ Sample surface conditions (cylindrical or spherical) are easily configured.
- ⑧ The pattern can be easily checked with the preview function.
- ⑨ The assist function simplifies the setting of conditions.
- ⑩ For convenience, conditions and results are simultaneously displayed.
- ⑪ The test position can be checked easily before testing.
- ⑫ Patterns can be created without using special software.
- ⑬ If there are scratches at the test position, and the indentation cannot be read, then a new position is specified and the test performed again.
- ⑭ Statistical results are displayed simultaneously.
- \*1: Electric turret required
- \*2: Compatible only with FA models

### **Image Quality Adjustment Function <b>ReWALE ADD** Routine Inspection Graphs **for Each Lens**

*NEW*

If the camera image brightness and other visual qualities are changed for each lens, the image quality adjustments (such as brightness and contrast) can be saved separately.

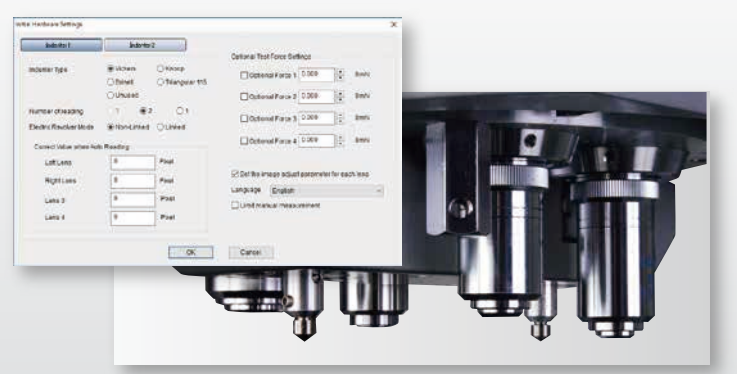

Data graphs can be created just by selecting the daily results.

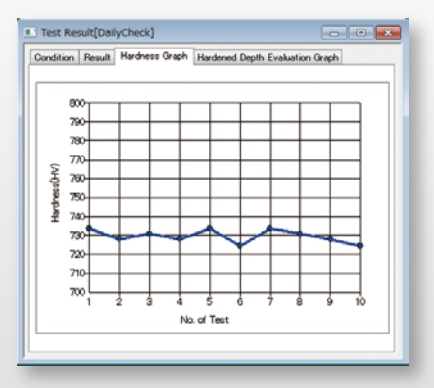

## **Options**

### **Molded Sample Vise**

This accommodates molded samples with a variety of sizes. Use this if the sample is embedded in resin.

Note: It can also be customized to suit the desired sample size.

### **Standard Vise**

Use this as the most standard vise. Note that a universal vise is also available for samples of indeterminate shape with top surfaces that cannot be horizontal when gripped.

## **Thin Sample Attachment, Type 3**

Use this to fasten thin plates.

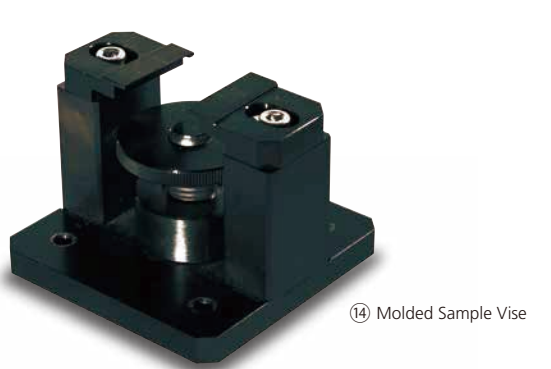

⑤ Standard Vise

⑪ Thin Sample Attachment, Type 3

## **Additional Lineup**

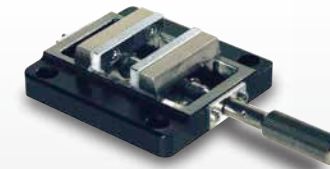

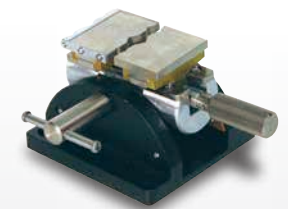

⑤ Standard Vise ⑦ Universal Vise ⑧ Simple Leveler

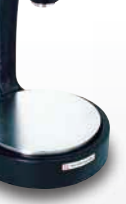

(for Universal Vise)

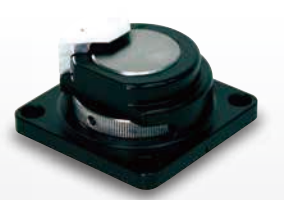

⑨ Thin Sample Attachment, Type 1

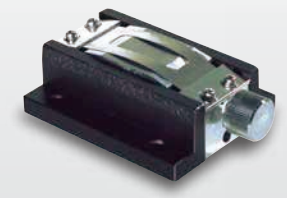

⑩ Thin Sample Attachment, Type 2

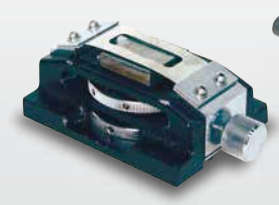

⑪ Thin Sample Attachment, Type 3

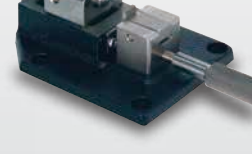

⑫ Slender Sample Attachment, Type 1

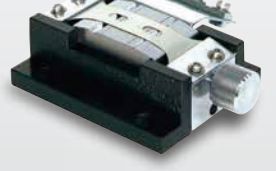

⑬ Slender Sample Attachment, Type 2

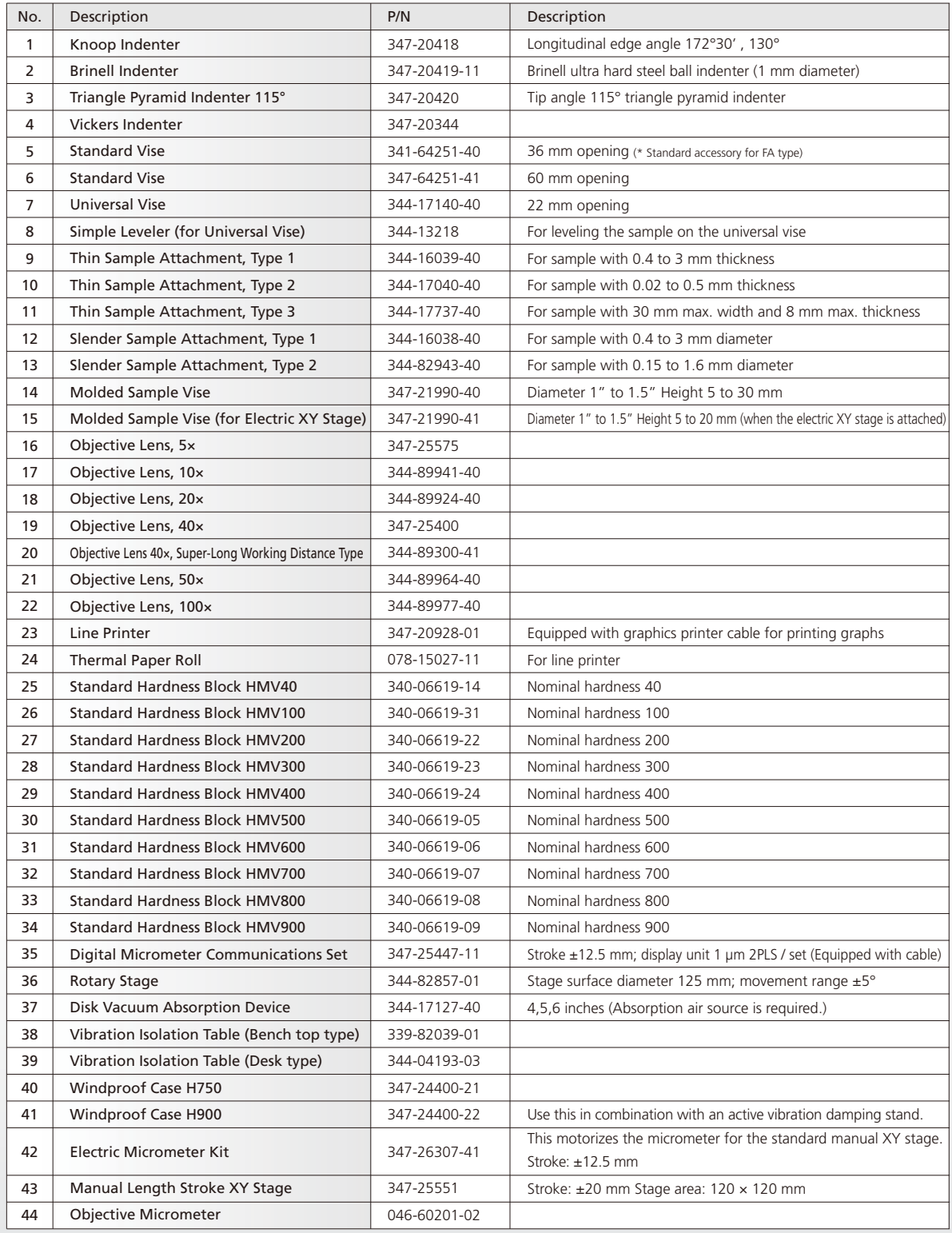

## **Specifications**

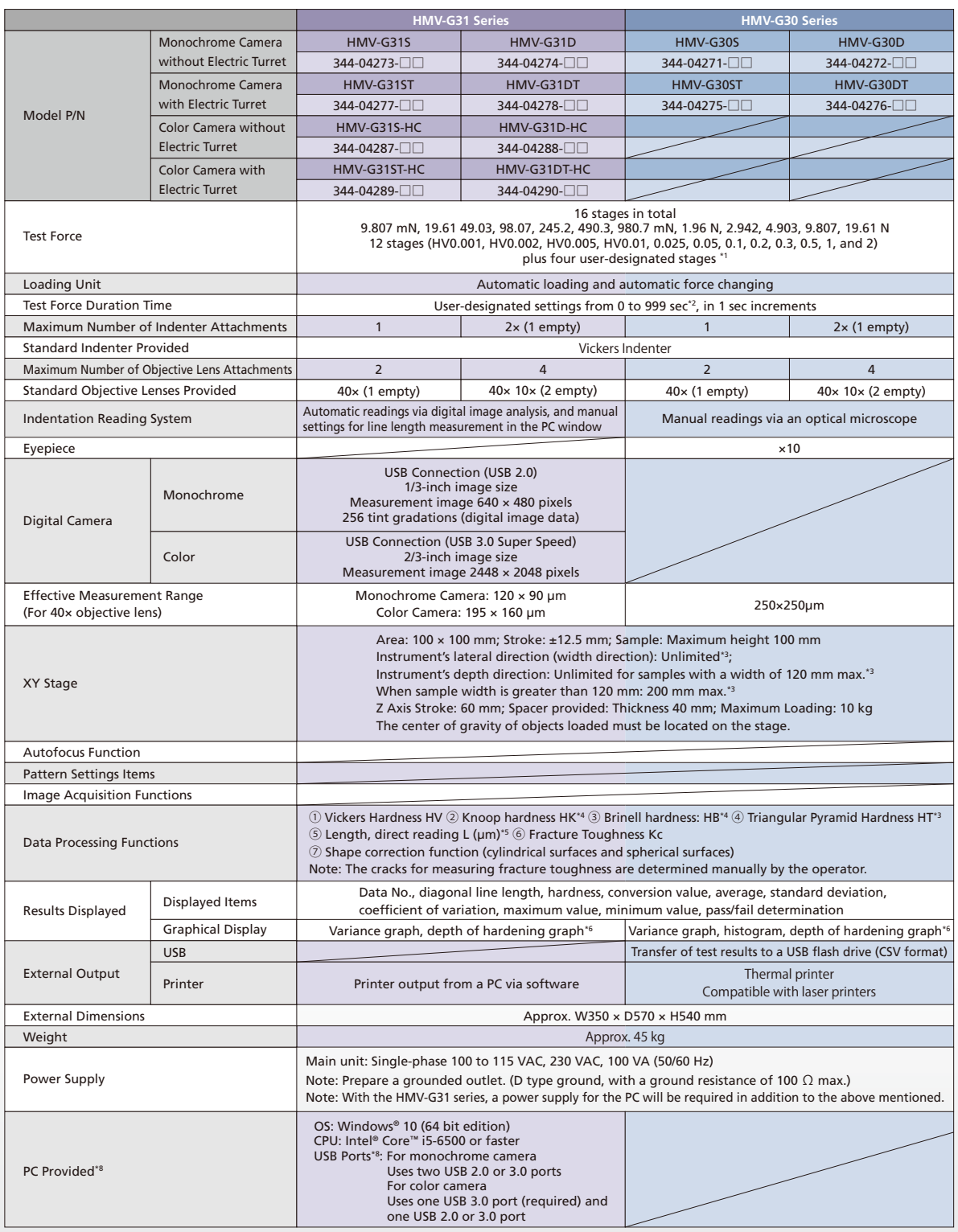

\*1) An arbitrary test force can be configured in the range of 9.807 mN to 19.61 N, in increments of the minimum 9.807 mN (HV 0.001).<br>\*2) When performing tests with the retention time set to 60 seconds or longer, turn ON th

\*3) The width of open space in the instrument's depth direction is approximately 140 mm.<br>When testing samples with a width of 120 mm or less and a depth of 175 mm or more, give consideration to the required movement range

Ensure that the shape of the sample is such that it is stable when placed on the XY stage.<br>\*4) The Knoop indenter, Brinell indenter and triangular pyramidal indenter are optional. The Brinell hardness and triangular pyrami

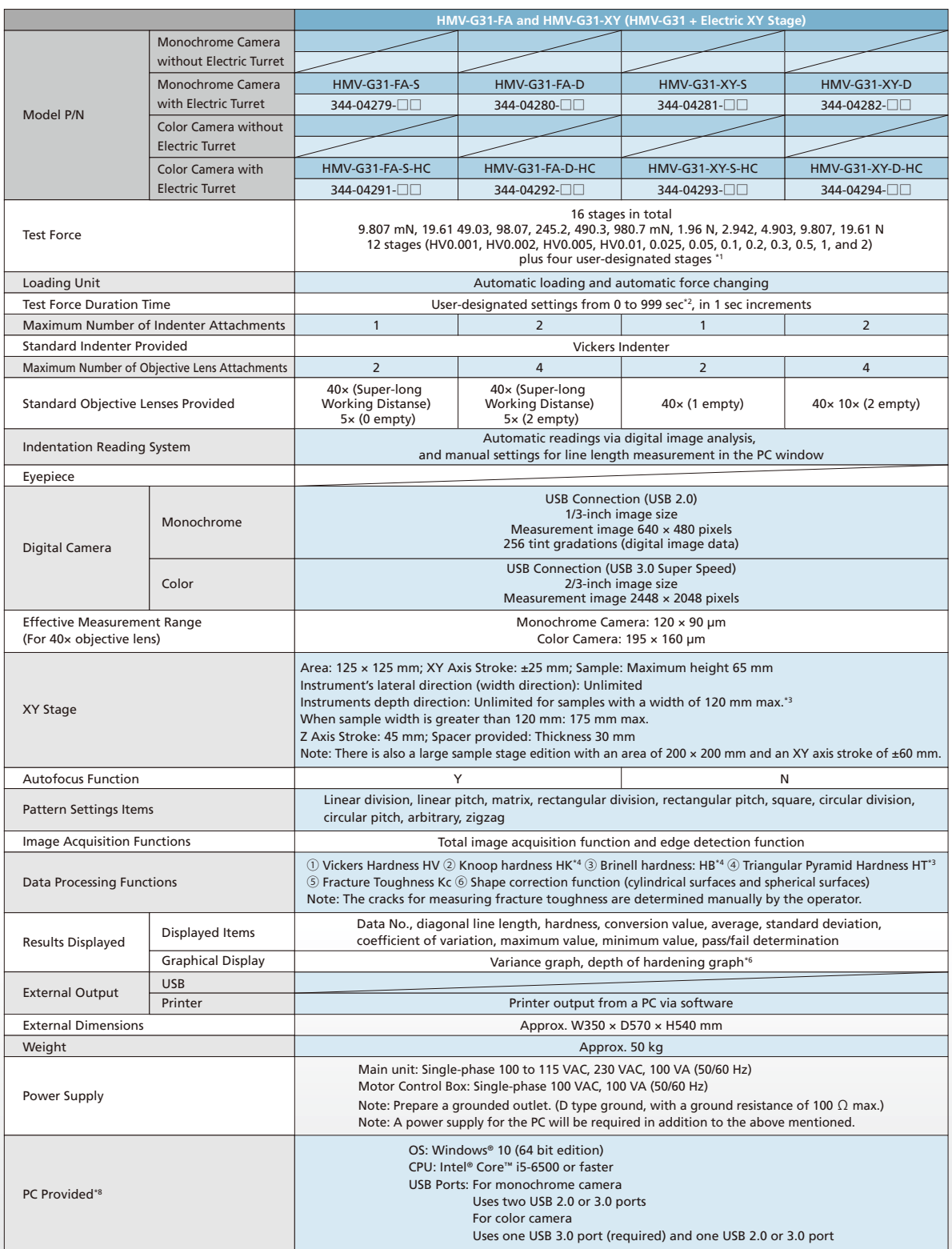

\*5) The direct length reading is only available with HMV-G30 series.<br>\*6) Depth of hardening graphs can only be displayed when the digital micrometer (optionally available) is used.<br>\*7) The set items with the PC provided by

 $\mathbb{R}^2$ 

Dynamic Ultra Micro Hardness Tester

### **DUH™ Series**

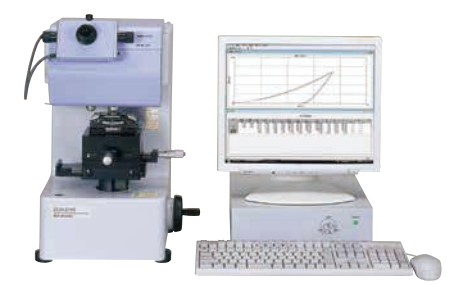

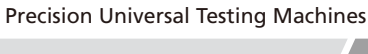

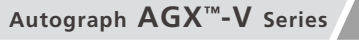

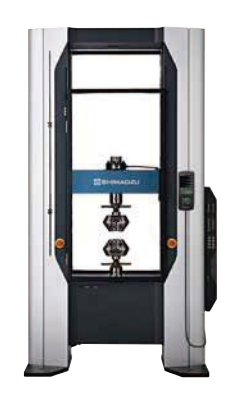

DUH-211 AGX-100kNV UH-500kNX

Hydraulic Universal Testing Machines

**UH-X Series**

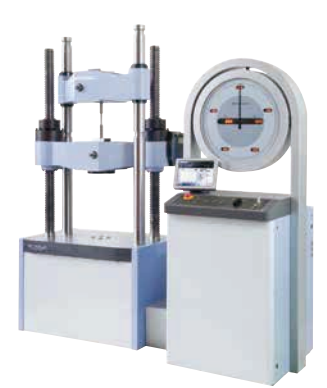

DUH and AGX are trademark of Shimadzu Corporation. Intel and Intel Core are trademarks of Intel Corporation or its subsidiaries. Microsoft and Windows are trademarks or registered trademarks of Microsoft Corporation in the United States and/or other countries.

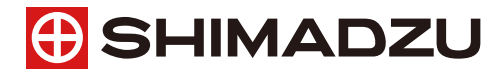

**www.shimadzu.com/an/**

**Shimadzu Corporation** 

**For Research Use Only. Not for use in diagnostic procedures.**<br>This publication may contain references to products that are not available in your country. Please contact us to check the availability of these

products in your country.<br>Company names, products/service names and logos used in this publication are trademarks and trade names of Shimadzu Corporation, its<br>Subsidiaries or its affiliates, whether or not they are used wi

The contents of this publication are provided to you "as is" without warranty of any kind, and are subject to change without notice. Shimadzu<br>does not assume any responsibility or liability for any damage, whether direct o